# **MOORE-TRONIC**

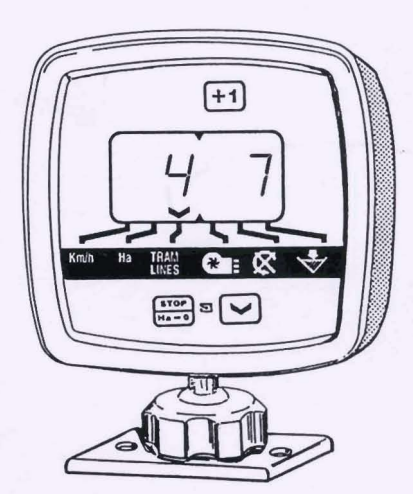

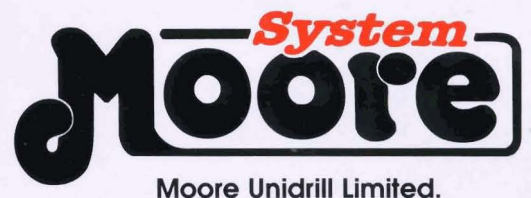

Newhill House 33 Kirk Road, Ballymoney, BT53 6PP County Antrim. Northern Ireland. **Telephone: 012656 64444<br>Fax: 012656 65696** 

# **MOORE-TRONIC**

F GB D/SEM/A-00

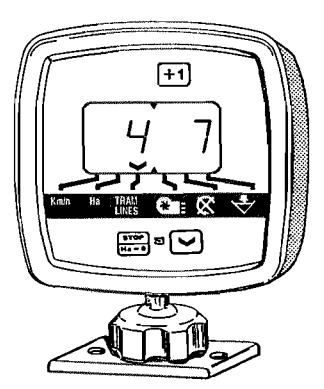

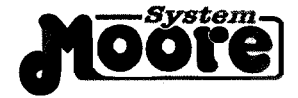

**Moore Unidrill Limited**  Newhill House 33 Kirk Road Ballymoney BT53 6PP County Antrim Northern Ireland Telephone: 012656 64444 Fax: 012656 65696

# **Consignes de sécurité Safety instructions** Sicherheitsvorschriften

· Respecter les intructions de cette notice et du Manuel d'utilisation du semoir correspondant.

· Ne jamais quitter le poste de conduite lorsque le tracteur est en marche.

- · Réaliser les pré-réglages du semoir et du boitier Sulky Tronic, tracteur au arrêt.
- · Assurez vous qu'il n'y ait personne autour de la machine avant d'effectuer l'étalonnage du boitier en dynamique.
- · Avant d'entreprendre des travaux sur l'installation électrique, interrompre le circuit de liaison batterie, il en est de même pour les travaux de soudure sur le tracteur et la machine
- Le SULKY TRONIC est uniquement concu afin d'être utilisé avec les semoirs à grains SULKY. Toute autre utilisation sera considérée comme non conforme à l'usage. La responsabilité du constructeur ne saurait être engagée, si des modifications ont été effectuées sur le boltier sans accord express
- · Follow the instructions provided in this booklet and in the user manual for the corresponding spreader.
- · Never leave the driver's seat whilst the engine is on
- · Pre-set the spreader and the Sulky Tronic Unit with the tractor at a the standstill and the PTO shaft disengaged.
- · Make sure there is no-one around the machine before carrying out the spreading test.
- · Avant d'entreprendre des travaux sur l'installation électrique, interrompre le circuit de liaison batterie, il en est de même pour les travaux de soudure sur le tracteur et la machine.
- · Le SULKY TRONIC est uniquement conçu afin d'être utilisé avec les semoirs à grains SULKY. Toute autre utilisation sera considérée comme non conforme à l'usage. La responsabilité du constructeur ne saurait être engagée, si des modifications ont été effectuées sur le boltier sans accord express.
- o

m

- · Vorschniten dieser Anweisung und des Bedienungshandbuchs des entsprechenden Düngerstreuers einhalten.
- · Fürherstand niemals bei laufendem Schlepper verlassen.
- · Voreinstellungen des Streuers und des Sulky Tronic-Gerät bei abgeschaltetem Schlepper und entkupplter Zapfwelle durchführen.
- · Sich vor Durchführung der Streuprobe vergewissern, daß sich niemand im Maschinenbereich aufhält.
- · Avant d'entreprendre des travaux sur l'installation électrique, interrompre le circuit de liaison batterie, il en est de même pour les travaux de soudure sur le tracteur et la machine.
- · Le SULKY TRONIC est uniquement conçu afin d'être utilisé avec les semoirs à grains SULKY. Toute autre utilisation sera considérée comme non conforme à l'usage. La responsabilité du constructeur ne saurait être engagée, si des modifications ont été effectuées sur le boltier sans accord express.

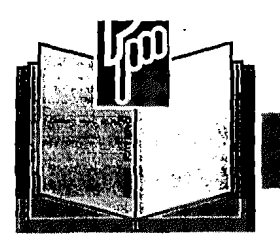

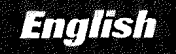

# **Pages SETTING UP**

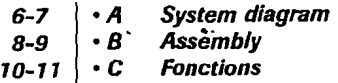

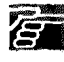

**CONTENTS** 

#### Pages **OPERATION**

- **A Speed of advance**   $12 - 19$
- $20 25$ *B* **Hectare counter**
- $26 35$ **C** Marking (Tronic)
- 36-39 **D Turbine speed** 
	- **E Distributor rotation**  40
	- **F Seed box empty alarm**  41

#### Pages **INFORMATION**

- **42 A Connection box circuit diagrem**
- **<sup>43</sup>**1 *8* **Maintenance**
- **44 C Correcting faults**

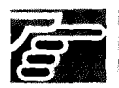

Read the manual calefully before use. Better understanding Sulky Tronic Unit means better and safer spreading. In English follow the symbol. GB<sup></sup>

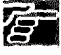

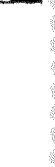

宿

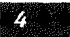

# **Mise en fonctionnement**

**Setting Up** 

#### Inbetriebsetzung

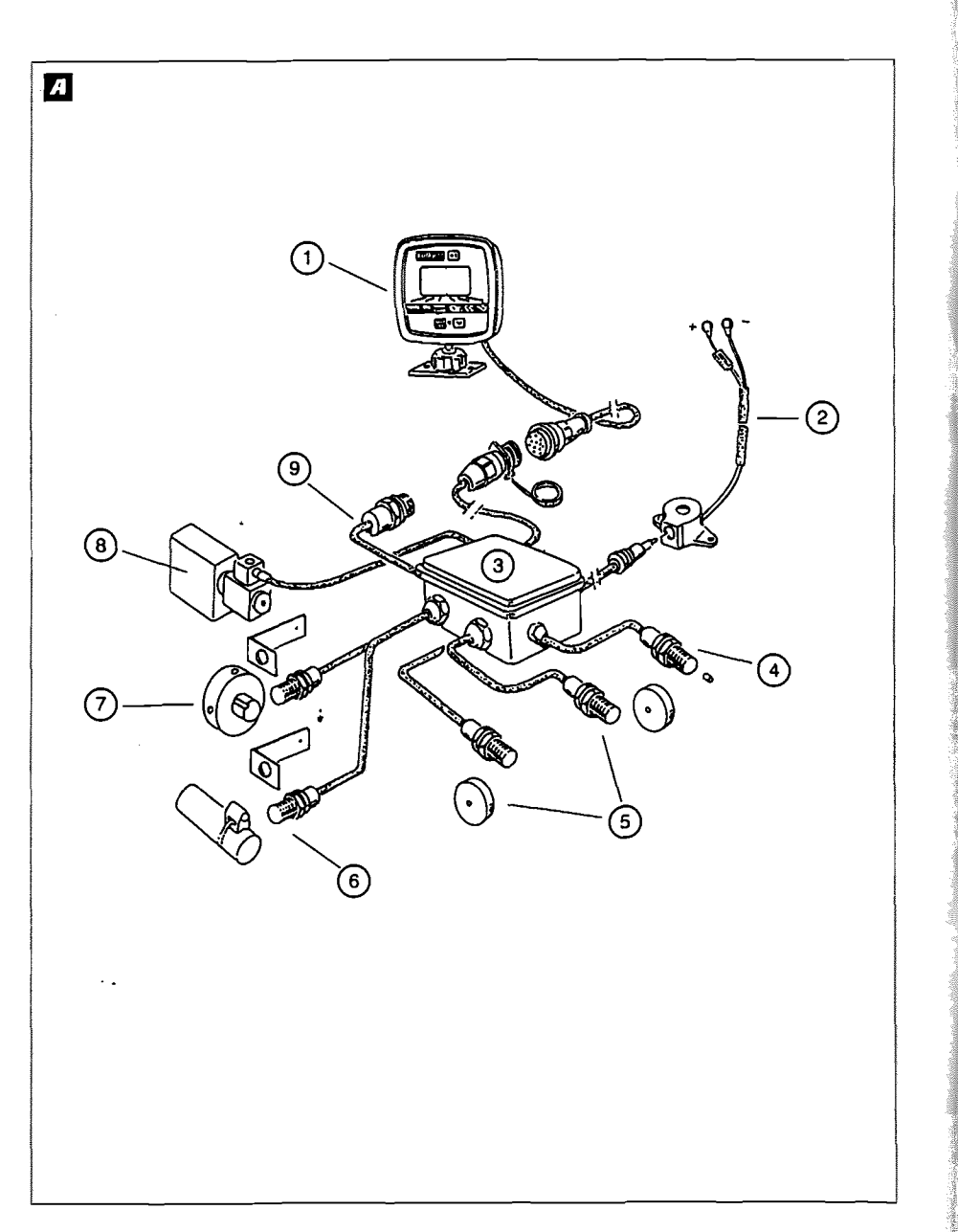

# **Mise en fonctionnement**

#### **Setting Up**

Inbetriebsetzung

G.

 $\mathbf{r}$ 

#### : Schématisation du système

#### a) Branchement:

- Il est impératif de brancher le boitier directement sur la batterie de 12 volts avec le câble de raccordement prévu a cet effet.
- Lorsque la prise est branchée, le boltier doit s'allumer - Le boluer possède un accumulateur permettant de garder
- en mémoire les données programmées

#### b) Connection:

- <sup>1</sup> Boitier Sulky Tronic
- 2 Faisceau d'alimentation avec fusible 3 A
- 3 Boite de connection sur semoir
- 4 Capteur turbine (SPI)
- 5 Capteur de jalonnage (1 ou 2)
- 6 Capteur de vitesse / Surface
- 7 Capteur de l'arbre de distribution
- **8** Electrovanne
- <sup>4</sup> Capteur de fin de trémie

#### System diagram

#### a) Electrical connections:

- The unit must be connected directly to the 12 volt Battery using the cable provided for this purpose.
- As soon as it is plugged in, the unit should switch on.
- The unit hes an internal battery so that the data programmed into it can be kept in memory.

#### b) Connection:

- 10 Sulky Tronic unit
- 2 Power leads with 3 A fuse
- 3 Seed drill connection unit
- 4 Turbine sensor (SPI)
- **5** Tramlining sensor(s) (1 or 2)
- **6** Speed/surface area sensor
- 7) Distribution shaft sensor
- **1** Solenoid valve
- **9** Hopper empty sensor

# Schematische Darstellung des Systems

#### a) Anschluss

- Das Gerät muß unbedingt direkt auf der 12 Volt Batterie mit dem dafür vorsehenen Kabel angeschlossen werden. - Wenn der Stecker angeschlossen ist, muß sich das Gerät
- einschalten. - Das Gerät besitzt einen Speicher zur Aufzeichnung der
- programmierten daten.

# b) Verbindung

- 1 Sulky Tronic-Gerät
- 2 Versorgungskabelbündel mit Sicherung 3A
- 3 Abzweigdose auf Drillmaschine
- 4 Turbinen-Sensor (SPI)
- 5 Markierungs-Sensor (1 oder 2
- **6** Sensor Geschwindigkeit/Fläche
- 7 Nockenradwellen-Sensor
- **3** Magnetventil
- <sup>9</sup> Sensor leerer Saatkasten

IG.

# **Mise en fonctionnement**

**Setting Up** 

# **Inbetriebsetzung**

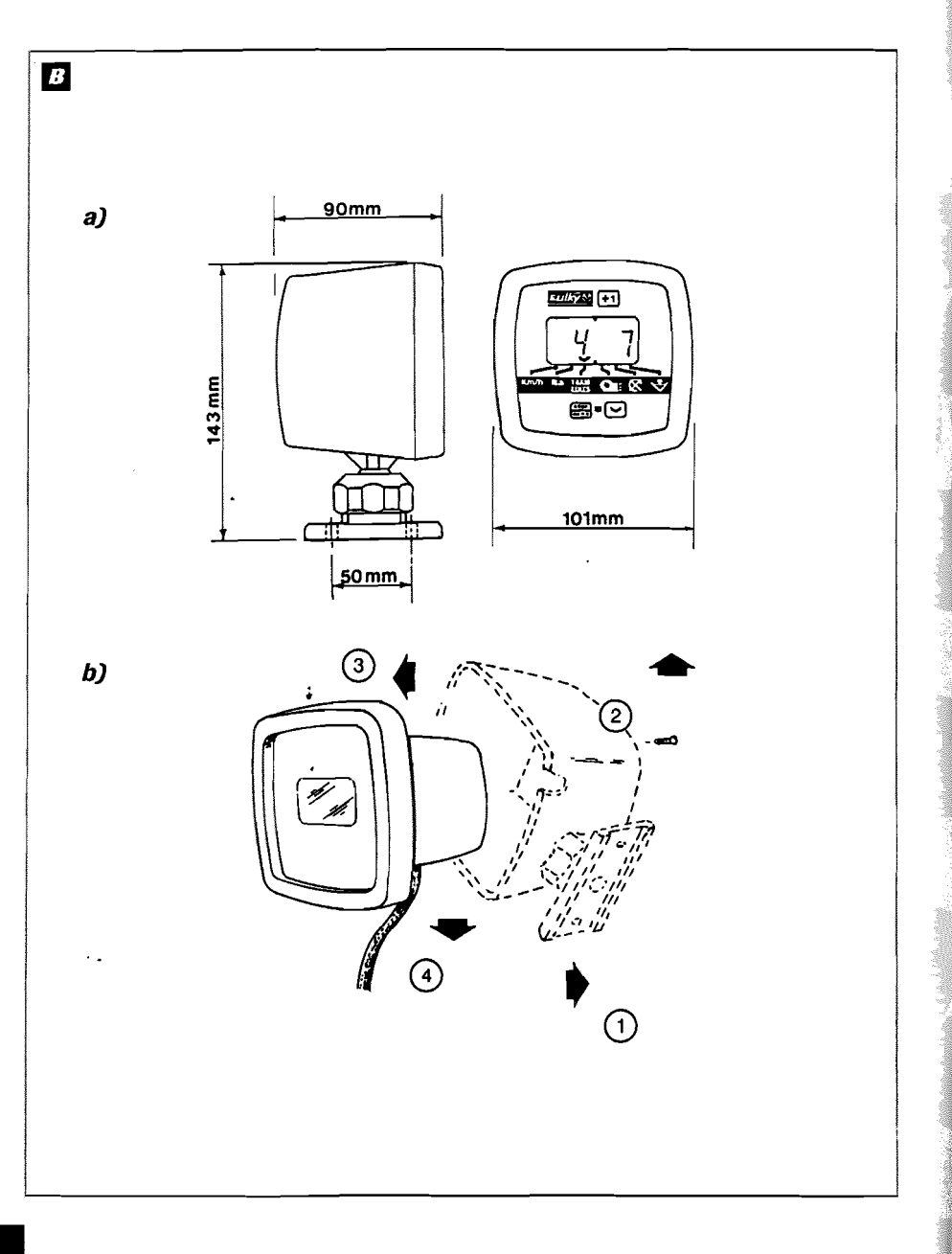

# **Mise en fonctionnement**

**Setting Up** 

**Inbetriebsetzung** 

#### **Montage**

#### a) Encombrement.

- Le boltier électronique doit être monté de manière à ce qu'il soit bien visible pour le conducteur.

#### b) Fixation:

- En démontant le carter du boitier, il est possible de le fixer dans 4 positions par rapport au cadran.
- Fixer le pied du boitier en percant à l'emplacement désiré (2 trous d'entre-axe 50 mm, Ø 5 mm)

#### **B** Assembly

#### a) Unit dimensions:

- The electronic control unit must be mounted so that it is clearly visible to the driver.

#### b) Mountina:

- By dismantling the control unit casing, the control unit can be mounted in one of 4 positions relative to the display.
- Attach the foot of the unit by drilling mounting holes in the location desired : 2 holes, distance between centres 50 mm, diameter 5 mm.

#### **B** Montage

#### a) Gerätabmessungen:

- Das Elektronikgerät muß im Sichtbereich des Fahrers montiert werden.

#### b) Belestigung

- Durch Abbau des Gerätegehäuses kann dieses in Bezug auf die Skale in 4 Stellungen befestigt werden.
- Den Ansatz das Gerätes nach Bohren von 2 Löchem mit einem Durchmesser von 5 mm und einem Achsabstand von 50 mm an der gewünschten Stelle befestigen.

⋒

( p

## **Mise en fonctionnement**

# **Setting Up**

#### **Inbetriebsetzung**

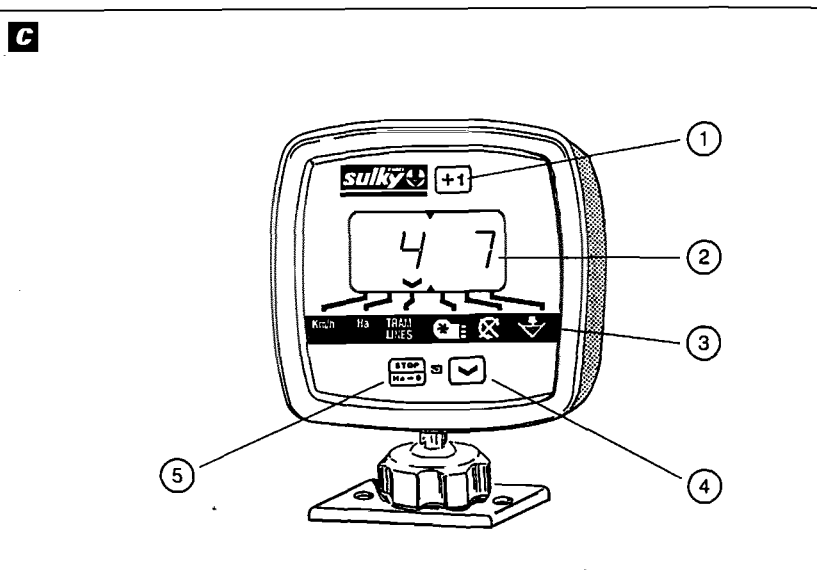

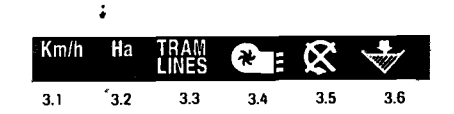

# **Mise en fonctionnement**

#### **Setting Up**

#### **Inbetriebsetzung**

# **G** Fonctions

#### a) Fonctions:

- La fonction principale du boltier est la fonction "TRAMLINES" Au cours du travail le curreur revient sur celle-ci, après on peut à l'aide de la toude revenir sur les autres fonctions. Dans le cas d'une anomalie, le curseur se place automatiquement sur la fonction défectueuse. accompagné d'un bip sonore.

#### b) informations:

- 1 Avance manuelle TRAMLINES (comptage) - Sélection surface
	- Programmation
- 2 Cadran avec éclairage
- V Curseur d'indication de fonction sélectionnée

#### **B** Fonctions

#### a) Functions:

- The main function of the unit is the TRAMLINES function. While working, the cursor  $\sqrt{}$  returns to this function; use the 4 key to move the cursor on to other functions. In the event of any anomaly, the cursor automatically positions itself on the faulty function, accompanied by an audible signal

#### b) information:

- 1 TRAMLINES manual advance (counting) - Selection of the surface area - Programming
- 2 Illuminated display
- $\smile$  Cursor indicates the function selected

#### **3** - Fonctions

- 3.1 Vitesse d'avancement en lecture directe en Km/h.
- 3.2 Compteur ha, lecture directe à 2 niveaux. 3.3 Jalonnage, comptage et sélection du passage.
- 3.4 Vitesse de rotation en lecture directe de la turbine en Tr/mn (pour SPI)
- 3.5 Indication de la rotation de l'arbre de distribution. 3.6 Indication de fin de trémie.
- 4 Sélection de la fonction (déplacement curseur) - Programmation
- 5 Arrét comptage TRAMLINES - Remise à zéro des 2 niveaux de compteur d'ha Totall Total2

# **3** - Fonctions

- 3.1 Direct read-out of speed of advance in Km/h
- 3.2 Hectare counter, direct two-level read-out
- 3.3 Marking, counting and selection of run
- 3.4 Direct read-out of speed of rotation of turbine in rpm (for SPI) 3.5 Distributor shaft rotation indicator

l es

- 3.6 Seed box empty indicator
- 
- 4 Select function (move cursor) - Programming
- **5** Stop TRAMLINES counting - Reset the 2 levels of the hectare counter Total1 Total2

#### a) Funktionen:

**B** Anschluss

- Die Hauptfunktion des Gerätes ist die des Tramlines. Im Laufe der Arbeit Kahrt der Cursor  $\vee$  zu dieser Funktion zurück, anschließend kann man mittels der Taste 4 zu den anderen Funktionen zurückkehren. Im Störungsfall stellt sich der Cursor mit gleichzeitigem Geraüschsignal automatisch auf die gestörte Funktion.

#### b) informationen:

- 1 Manuelles Tramlines-Fortschalten (Zählung) - Flächenwahl - Programmierung
- 2 Skale mit Beleuchtung
- V Cursor zum Anzeigen der gewählten Funktion

#### **3** - Funktionen

- 3.1 Direktablesung der Fahrgeschwindigkeit in KnVh
- 3.2 Ha-Zähler, Direktablesung mit 2 Anzeigen. 3.3 Fahrgassenmarkierung, Zählung und Wahl der Hin- und Rücklahrt.
- 3.4 Direktablesung der Turbinendrehzahl in U/Min (Für SPI)
- 3.5 Anzeige der Verteilerwellendrehung
- 3.6 Anzeige leerer Kasten
- 4 Funktionswahl (Cursorversellung) - Programmierung
- 5 Abschaltung Tramlines-Zählung - Nullstellung der beiden ha-Zähleranzeigen Gesamtsumme 1 Gesamtsumme 2

**Operation** 

#### **Benutzung**

# $\overline{\mathbb{I}}$  $+1$  $\overline{\text{stop}}$  $Km/h$  $\overline{\mathbf{2}}$ **STOP**  $\checkmark$ Km/h  $\mathbf{r}$ 3  $\ddot{\phantom{a}}$  . **STOP** Km/h

# **Utilisation**

**Operation** 

**Benutzung** 

b) Contôle du coefficient.

- S'il est correct

- S'il est faux

2) Appuyer et maintenir : Le coefficient apparaît

relácher

maintenir appuyé pendant

toute la programmation

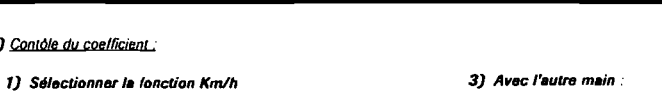

Appuyer pour modifier le chiffre qui clignote.

Relacher lorsque le chiffre voulu apparait

Ellectuer la même opération pour les autres chilires et l'emplacement du point

٠.

**A** 

Le coefficient théorique est de "3.333"

#### b) Checking the coefficient:

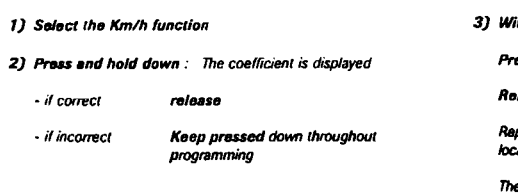

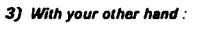

ass to modify the figure which is flashing

**lease** when the required figure appears

peat this operation for the other figures and for the .<br>cation of the decimal point.

e coefficient should be "3.333"

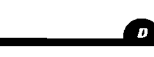

#### b) Koeffizientenkontrolle:

- 1) Die funktion Km/h wählen
- 2) Drücken und festhalten : Der koelfizient erscheint
- wenn korrekt loslassen
- wenn falsch während der ganzen program<br>mierung heruntergedrückt lassen
- 3) Mit der anderen Hand :
	- Drücken um die blinkende Zahl zu ändem.
	- Loslassen wenn die gewünschte Zahl erscheint.

Gleicher Vorgang für die anderen Zahlen und die Punktstellung.

Der Koeffizient muß "3.333" sein.

**Operation** 

**Benutzung** 

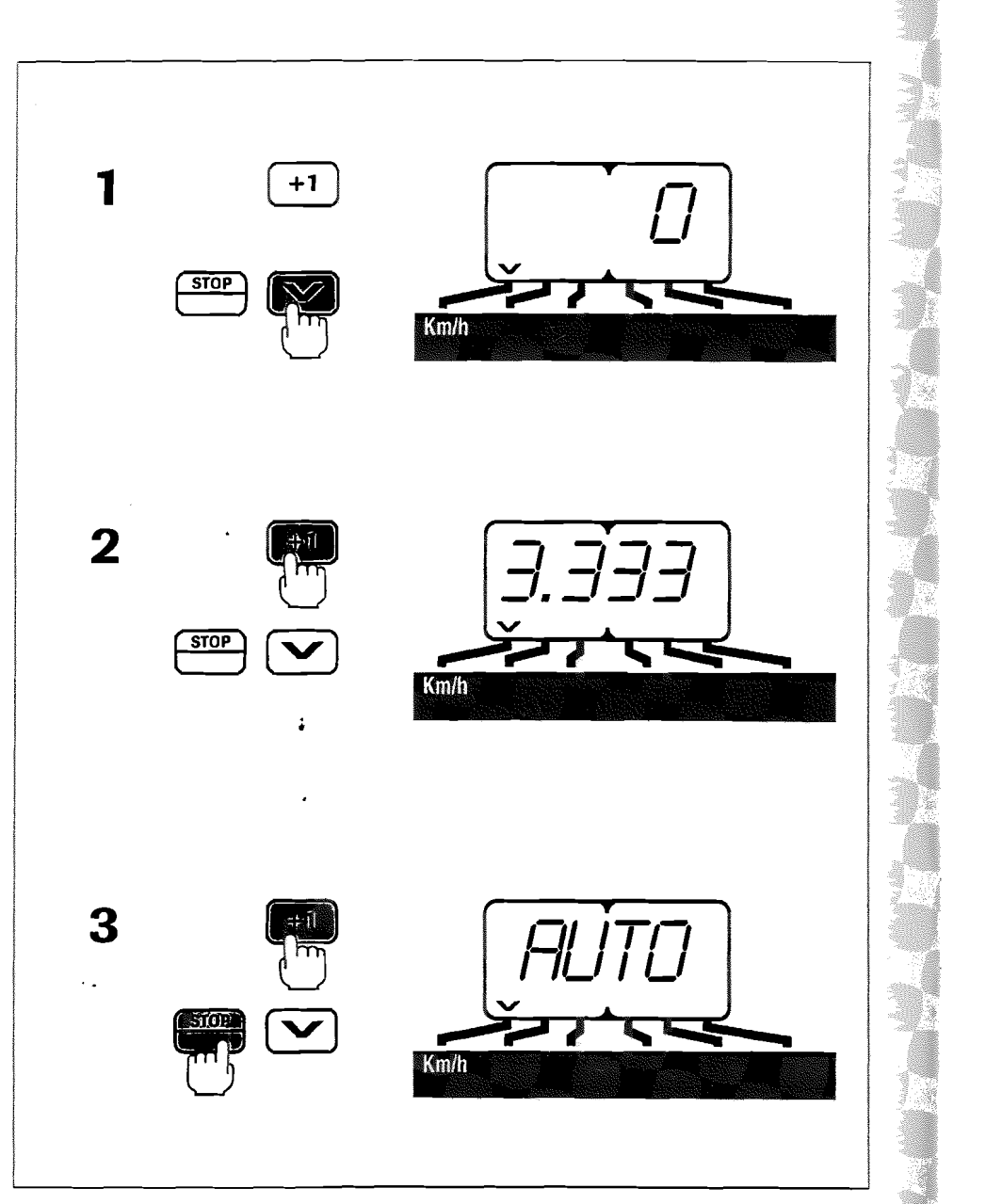

# Utilisation

**Operation** 

**Benutzung** 

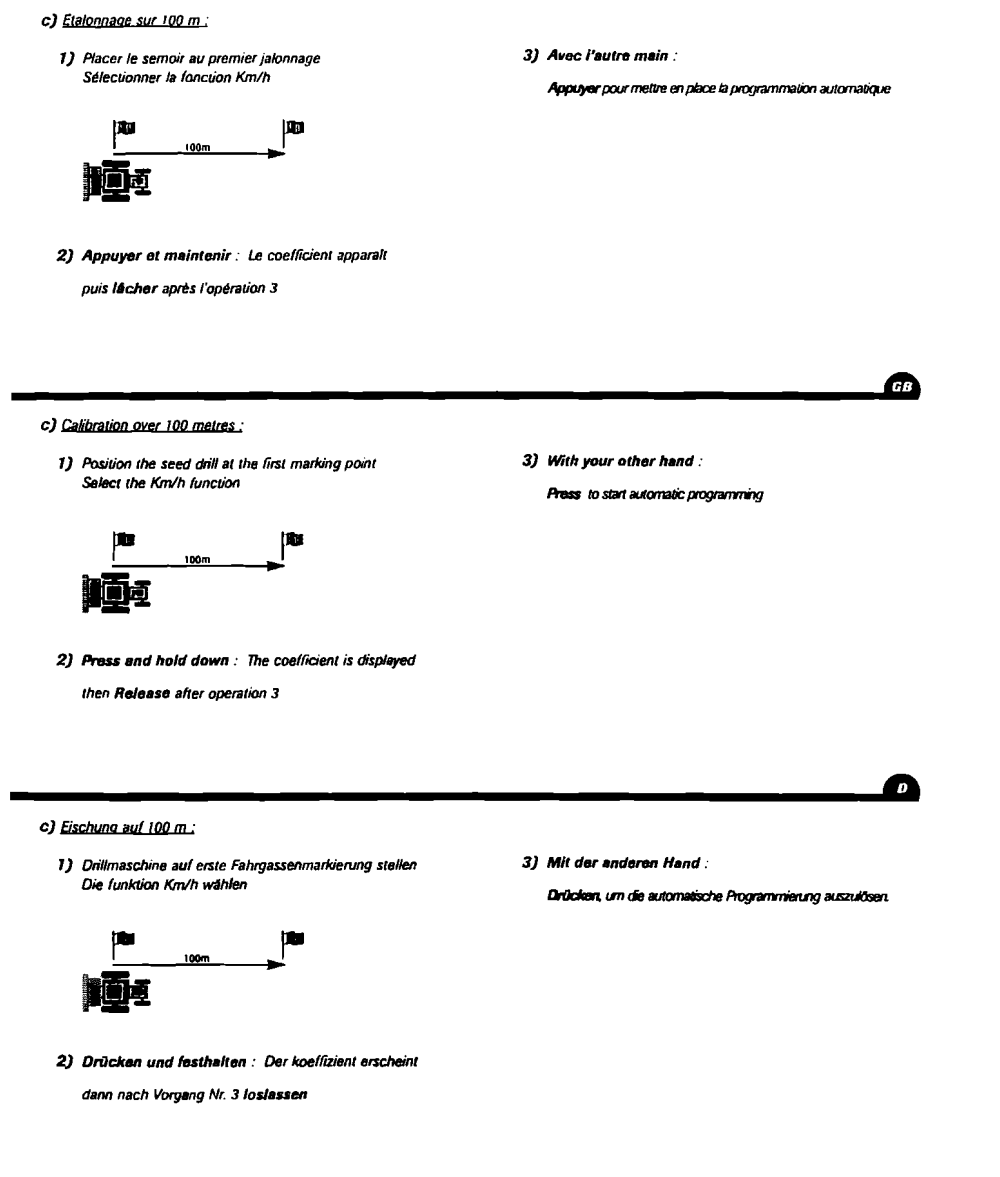

'n

**Operation** 

**Benutzung** 

# Utilisation

#### **Operation**

**Benutzung** 

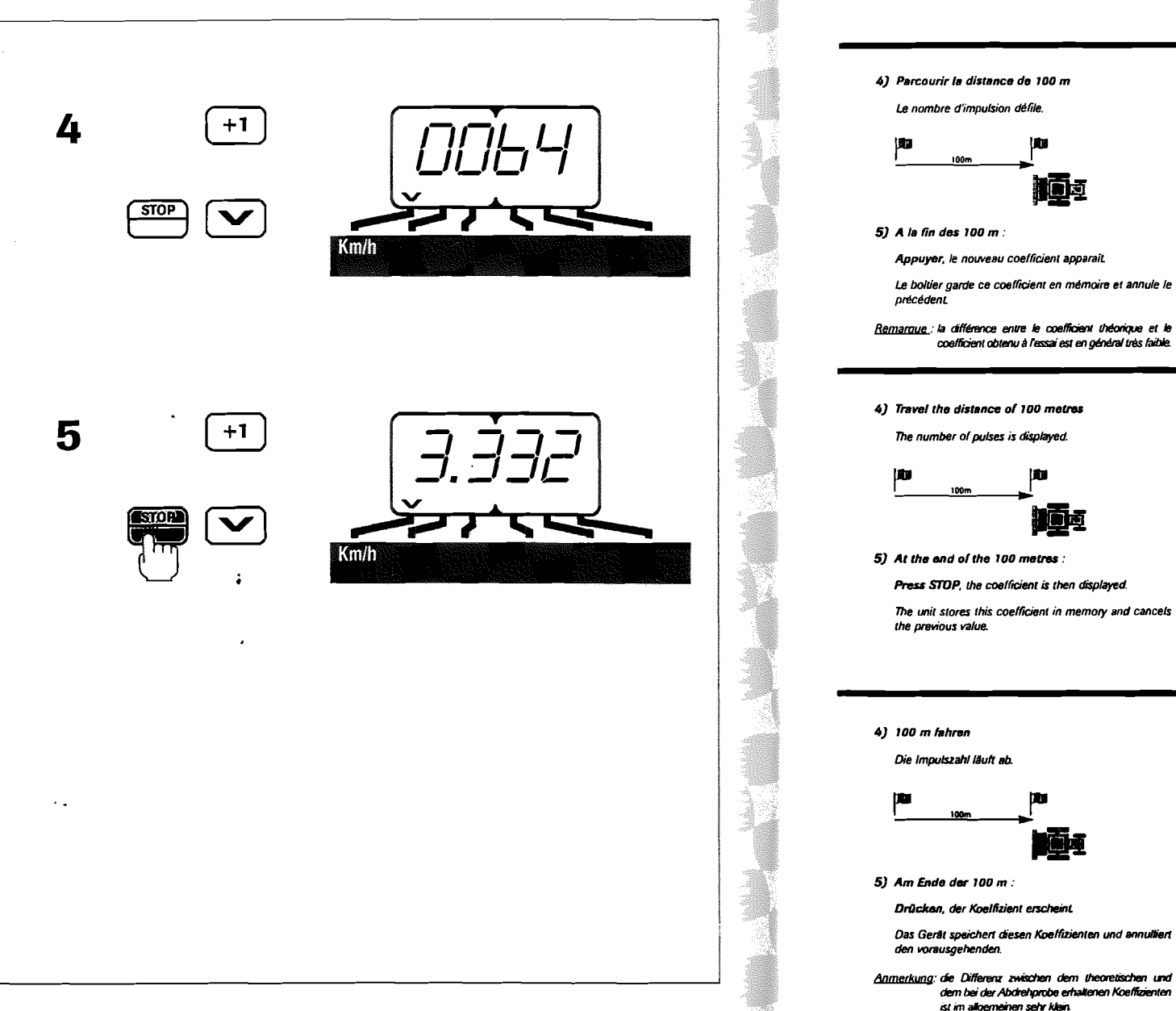

# m Note: the difference between the theoretical coefficient and the

7

 $\overline{a}$ 

coefficient obtained through testing is generally very low.

#### Die impulszahl läuft ab.

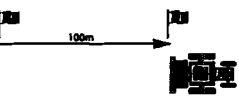

Drückan, der Koelfizient erscheint.

Das Gerät speichert diesen Koeffizienten und annulliert den vorausgehenden.

植动

I٣

Anmerkung: de Differenz zwischen dem theoretischen und dem bei der Abdrehprobe erhaltenen Koeffizienten ist im allgemeinen sehr klein.

**Operation** 

#### **Benutzung**

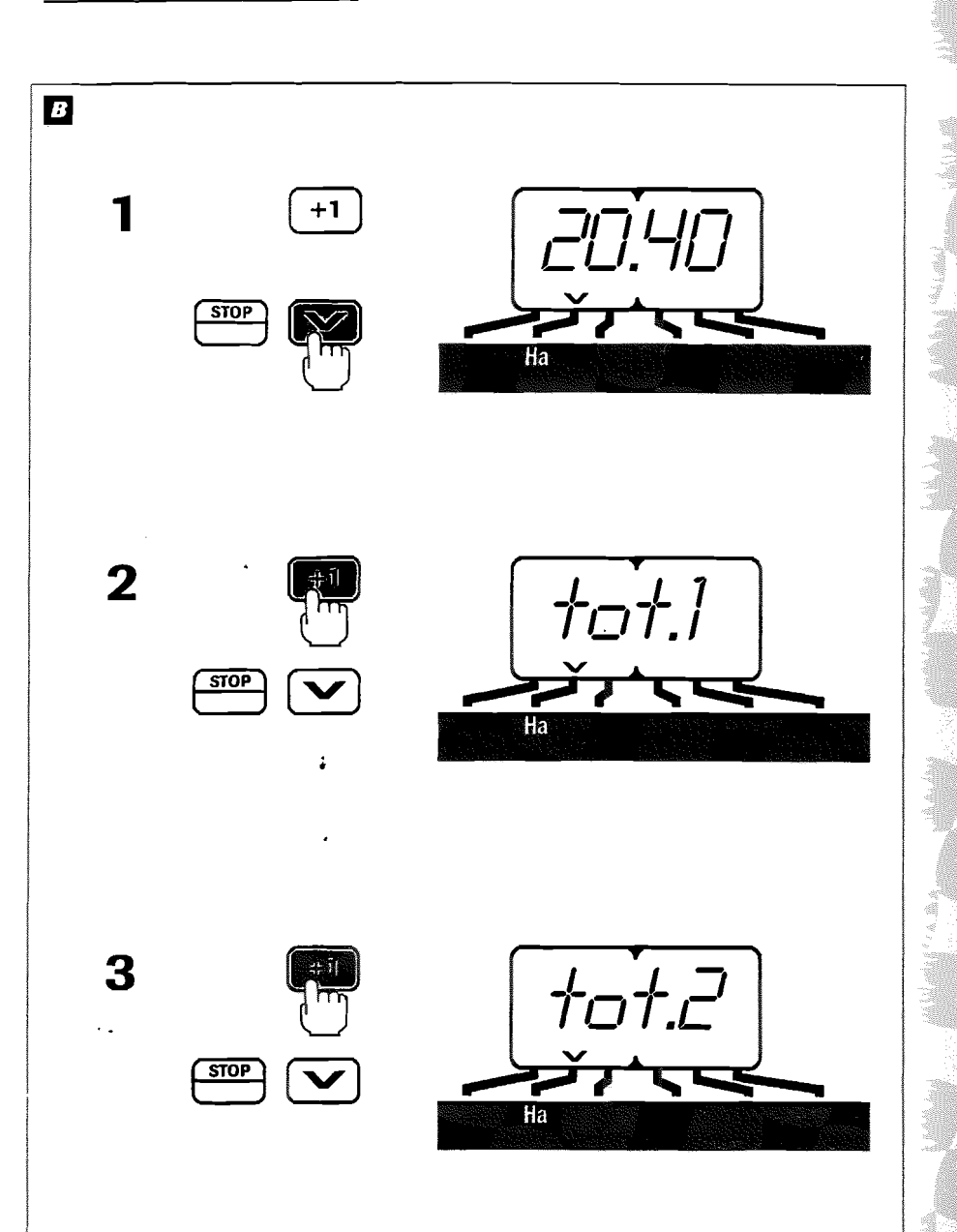

# **Utilisation**

# **Operation**

**Benutzung** 

# Compteur d'hectare

#### a) Utilisation:

- 1) Sélectionner la fonction ha :
- Maximum 9999, lecture en ha et 1/10ème d'ha
- Remarque : Dans le cas d'un semis sur une 1/2 largeur le compteur calcule la surface réellement semée.
- 2) Appuyer et relâcher Le premier total apparaît
- 3) Appuyer et relâcher Le deuxième total apparait

#### $\overline{B}$  Hectare counter

- a) Operation:
- 1) Select the function (ha) :
- Maximum 9999, read-out in hectares and tenths of a hectare
- Note: When sowing over a 1/2 width, the counter calculates the width sown.
- 2) Press and release The first total is displayed
- 3) Press and release The second total is displayed

#### **El Hektarzähler**

#### a) Benutzung

- 1) Die ha-Funktion wählen:
- Maximum 9999, Ablesung in ha und in 1/10 ha
- Anmerkung : Bei Aussaat über die halbe Breite zählt das Zählwerk nur die besäte Fläche.
- 2) Drücken : Die erste Gesamtsumme erscheint
- 3) Drücken : Die zweite Gesamtsumme ercheint

(GB)

**D** 

# **Operation**

#### **Benutzung**

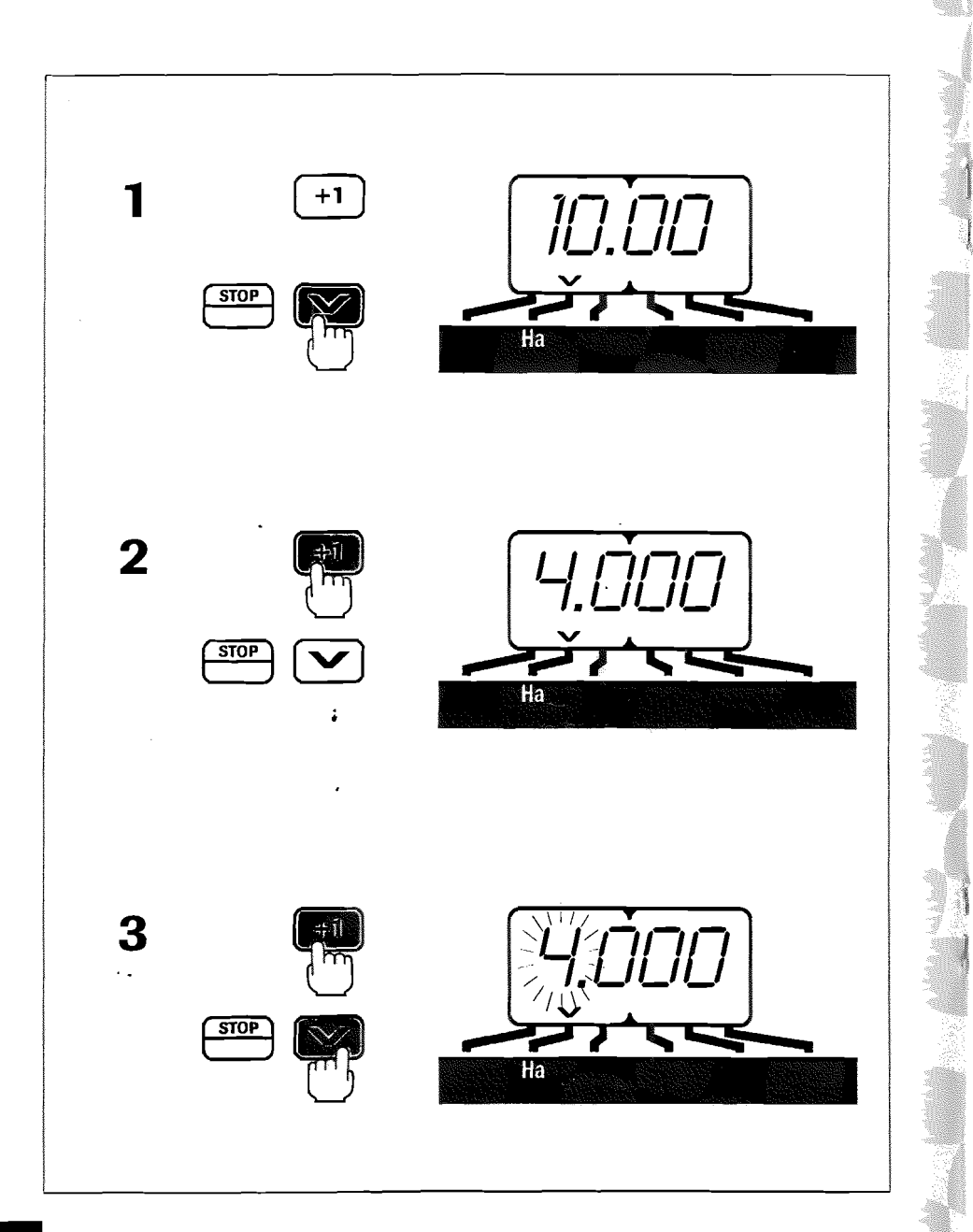

# Utilisation

#### **Operation**

**Benutzung** 

b) Programmation

b) Programming

Contrôle de la largeur de travail programmée.

2) Appuyer et maintenir : La largeur de travail apparaît

- Si elle est fausse maintenir appuyé pendant

toute la programmation

1) Sélectionner la fonction ha

- Si elle est correct relâcher

Checking the programmed working width.

1) Select the hectare function

- if it is correct

- if it is incorrect

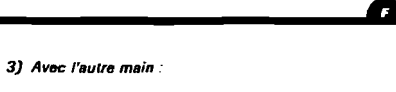

Appuyer pour modifier le chilire qui clignote.

Relâcher lorsque le chiffre voulu apparait.

Ellectuer la même opération pour les autres chillres et l'emplacement du point.

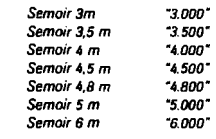

GR.

 $\mathbf{r}$ 

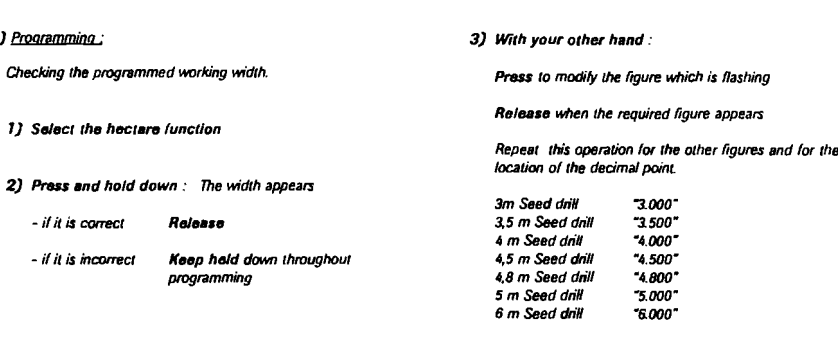

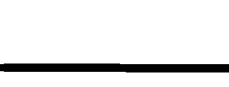

#### b) Programmierung:

Kontrolle der programmierten Arbeitsbreite.

1) Die ha-Funktion wählen

2) Drücken und heruntergedrückt halten : Die breite erscheint

Ralease

programming

- wenn korrekt loslassen

- wenn falsch während der ganzen program mierung heruntergedrückt lassen 3) Mit der anderen Hand :

Drücken um die blinkende Zahl zu ändern.

Loslassen wenn die gewünschte Zahl erscheint.

Gleicher Vorgang bei den anderen Zahlen und der Punktstellung.

Drillmaschine 3m  $-3000$ Drillmaschine 3,5 m 3.500" Drillmaschine 4 m \*4.000\* Drillmaschine 4,5 m \*4.500\* Drillmaschine 4,8 m \*4.800\* Drillmaschine 5 m "5.000" Drillmaschine 6 m -6.000-

**Operation** 

**Benutzung** 

1

# **Utilisation**

**Operation** 

**Benutzung** 

C) Remise à zéro du compteur d'Ha

- 1) Sélectionner la fonction ha
- 2) Appuyer et sélectionner le total à remettre à zéro

Total 1 ou Total 2 (voir page 21)

Relâcher

3) Appuyer et maintenir pendant plus de 5 secondes

L'effacement de la surface est précédé de 5 bips sonores

Total 1 et Total 2 vous permettent d'avoir 2 niveaux de compteur ha (1 journalier et 1 saisonnier par exemple)

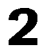

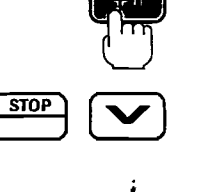

 $+1$ 

**STOP** 

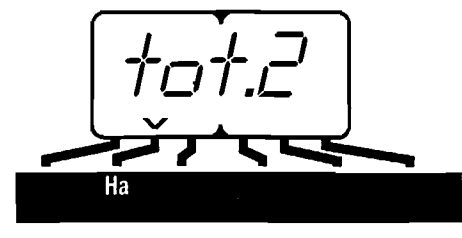

Ha

3

 $\sim$  .

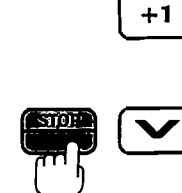

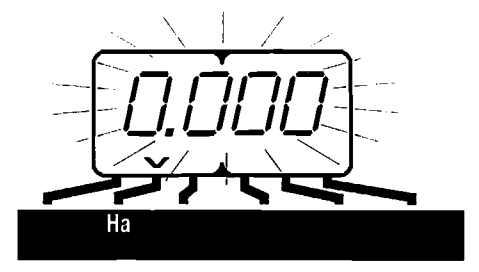

#### C) Resetting the hectare counter:

- 1) Salect the function (ha)
- 2) Press to select the total to be reset

Total 1 or Total 2 (see page 21)

Release

3) Press and hold down for over 5 seconds

The unit beeps 5 times before clearing the surface area value

Total 1 and Total 2 enable you to have 2 hectare counter levels (1 daily total and 1 per season for example)

#### C) Nullstellung des ha-Zählers:

- 1) Die ha-funktion wählen
- 2) Drücken, um die auf null zurückzustellende Summe zu wählen

Gesamtsumme 1 oder Gesamtsumme 2 (Vgl. 21)

Losiassen

3) Drücken und länger als 5 Sekunden heruntergedrückt halten

Der Löschung der Rächenzahl gehen 5 Geräuschsignale voraus Gesamtsumme 1 und Gesamtsumme 2 : erlauben Ihnen 2 ha - Zählerablesungen (z. B. 1 pro Tag und 1 pro Jahreszeit).

л.

**a** 

 $\overline{\phantom{a}}$ 

**Operation** 

**Benutzung** 

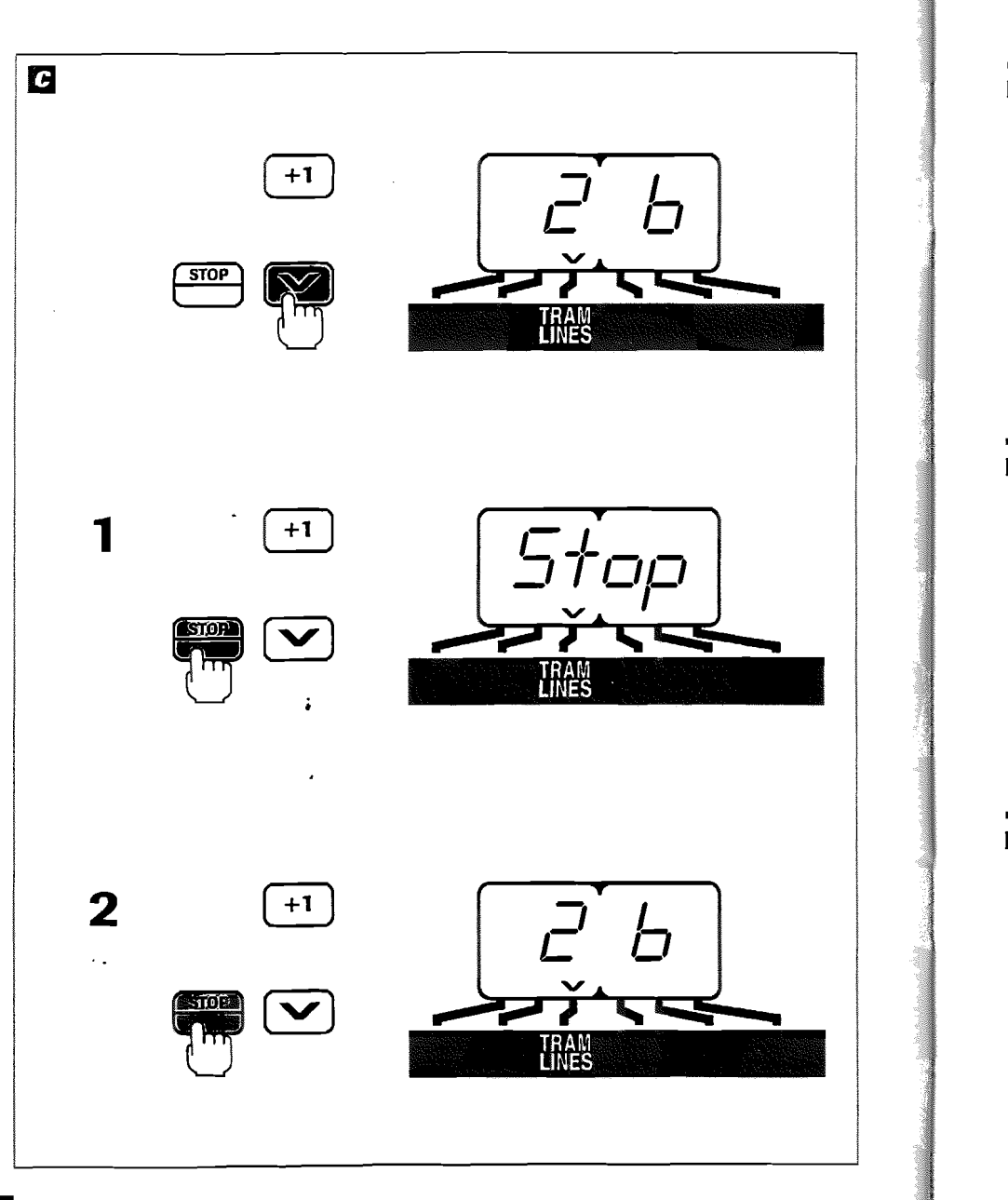

# **Utilisation**

**Operation** 

**Benutzung** 

#### **G** Jalonnage (Tramlines)

a) Sélectionner la fonction TRAMLINES

Chiffre de gauche : comptage Chiffre de droite : chiffre programmé

Le comptage se fait par inversion des traceurs. Le boîtier informe par un bip sonore le début de débrayage des distributions.

1) Arrêt du comptage

Pour inversion des traceurs en milieu de parcelle Pour non utilisation du jalonnage

۰,

œ

 $^{\circ}$ 

Appuyer

#### 2) Reprise du comptage

Appuyer

#### **H** Marking Out (Tramlines)

#### a) Select the TRAMLINES function

Left hand figure : counting Right hand figure : programmed figure

Counting takes place by reversal of row markers. The unit indicates the start of disengagement of the distributors by means of an audible signal.

**1)** Stopping the counting

For reversal of row markers in the middle of the plot of land When the Tramlines is not used

Prass

#### 2) Restart counting

Prass

# **B** Fahrgassenmarkierung (Tramlines)

#### a) Die TRAMLINES-Funktion wählen

Linke Zahl: Zählung Rechte Zahl: Programmierte Zahl

Die Zählung erfolgt durch Spurreißerumkehrung. Das Gehäuse meldet den Beginn der Verteilerauskupplung durch Geräuschsignal.

#### 1) Abschaitung der Zählung

Zur Spurreißerumkehrung in Parzellenmitte Für Nichtbenutzung der Fahrgassenmarkierung

**Drücken** 

2) Wiedereinschaltung der Zählung

**Drücken** 

**Operation** 

**Benutzung** 

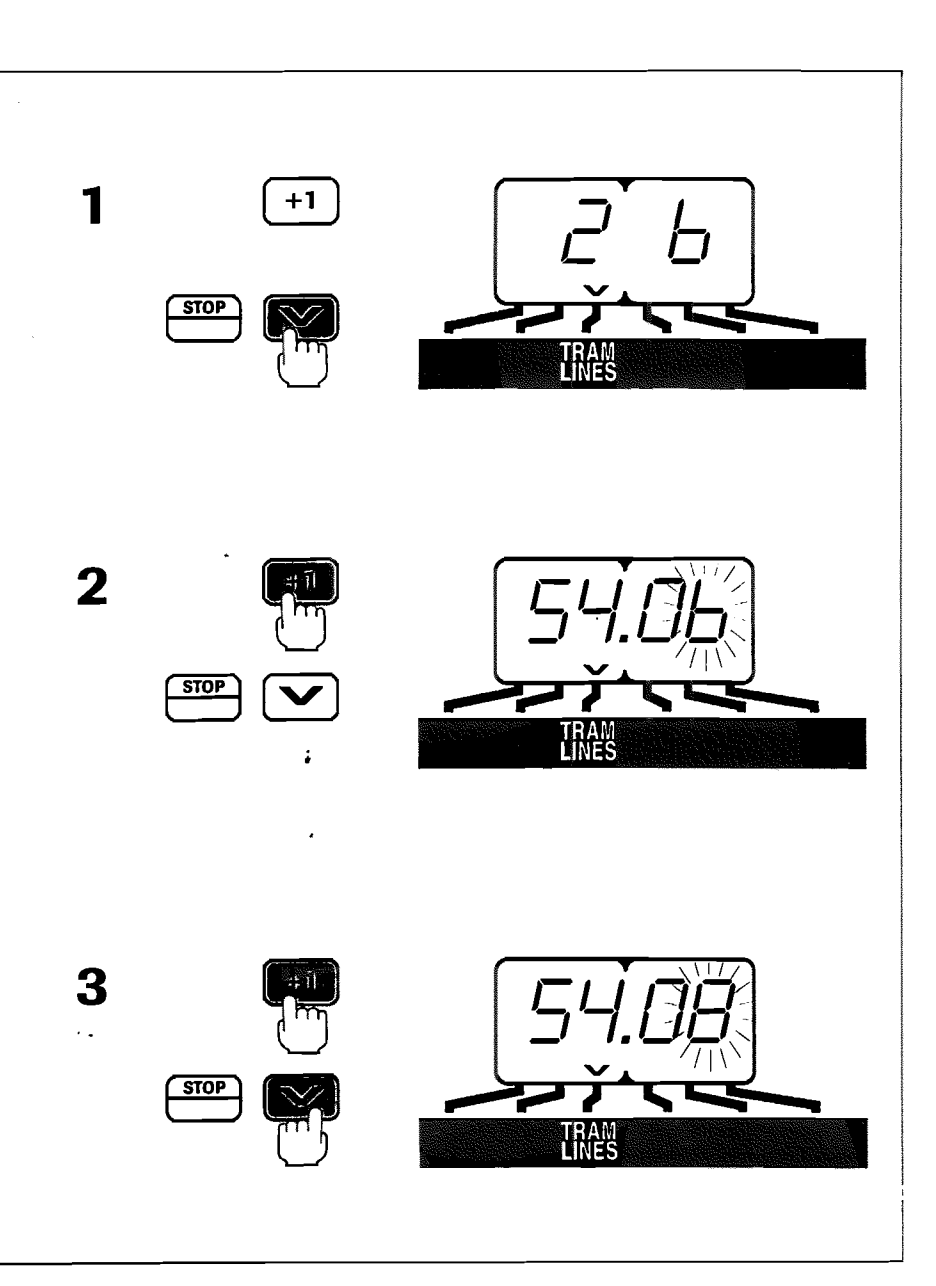

# Utilisation

**Operation** 

**Benutzung** 

#### b) Programmation:

1) Sélectionner la fonction TRAMLINES

#### 2) Appuyer et maintenir pendant toute la programmation

Le chillre de droite clignote L'inscription de gauche correspond au mode de tramtines :

RS Asymétrique SY Symétrique (Voir p 32 et 33)

3) Avec l'autre main :

Appuyer pour modifier le chiffre qui clignote. Si le mode est PG faire défiler les chillres jusqu'à 12 pour avoir ensuite le mode SH et vis versa

#### b) Programming:

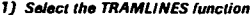

2) Press and hold down throughout programming

The right hand figure flashes The left-hand indication relates to the tramlines mode:

RS Asymmetrical: 54 Symmetrical: (See p 32 and 33)

#### 3) With your other hand :

Press to modify the figure wich is flashing. If in PG mode, scroll through the figures as far as 12 to display the SJ mode, and vice-versa.

#### b) Programmierung;

#### 1) Die TRAMLINES-Funktion wählen

2) Drücken und während der ganzen Programmierung heruntergedrückt lassen

Die rechte Zahl blinkt Die linke Anzeige entspricht dem Tramlines-Modus:

**RS** Asymmetrisch: 54 Symmetrisch: (S. p. 32 und 33)

#### 3) Mit der anderen Hand :

Drücken, um die blinkende Zahl zu ändern. Im F5-Modus die Zahlen bis 12 ablaufen lassen, um anschließend den SY-Modus und umgekehrt zu erhatten.

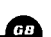

Ð

۰.

**Operation** 

#### **Benutzung**

# $+1$ **STOP**  $\boldsymbol{2}$ **STOP** 最  $\ddot{\phantom{a}}$

# Iltilisation

**Operation** 

#### **Benutzuna**

#### C) Avance manuelle du comptage :

· Pour commencement de la parcelle.

1) Appuver pour sélectionner la fonction TRAMLINES

#### · Pour jalonner directement :

- 2) Appuyer sur +1 pour mettre le chiffre précédent le chillre de programmation.
- · Agir sur l'hydraulique pour lever le traceur. Le comptage passe directement au chilire de programmation et .<br>clianote.
- · Baisser l'autre traceur pour agir sur le système hydraulique de débrayage du sernoir.

#### Remarque:

Note:

markers is lowered.

disengaging system.

· L'avance manuelle n'est possible que si il y a un des traceurs baissé.

n

æ

m

· Ne pas oublier d'agir sur l'hydraulique (retirer la pression) après que les chiffres clignotent pour actionner le système de débrayage du semoir

· The manual advance function is only possible if one of the

. Do not forget to release the hydraulic pressure once the

digits have started flashing in order to activate the seed dnil

#### C) Manual counting advance

- · To begin the plot:
- 1) Press to select the TRAMLINES function.
- · To mark directly:
- 2) Press +1 to display the number preceding the programming number.
- · Raise the marker using the hydraulic control. The counter changes directly to the programming number and flashes.
- · Lower the other marker to operate the seed drill's hydraulic disengaging system.
- C) Manuelles Vorstellen der Fahrtenzählung:
- Zum Anlang der Parzelle:
- 1) Wahl der Tramlines-Funktion durch Drücken
- · Zur Direktmarkierung:
- 2) Auf +1 drücken, um die der Programmierungszahl vorausgehende Zahl einzustellen.
- · Zum Heben des Spuranreißers auf das Hydrauliksystern einwirken. Die Fahrtenzählung gent direkt auf die Programmierungszahl über und blinkt
- · Den anderen Spuranreißer senken, um auf das hydraufsche Abschaltsystem der Drillmaschine einzuwirken

#### Anmerkung:

- · Ein manuelles Vorstellen ist nur möglich, wenn einer der Spuranreißer gesenkt ist
- · Nicht vergessen, nach dem Blinken der Zahlen auf das Hydrauliksystem einzuwirken (Druck zurücknehmen), um das Abschaltsystem der Drillmaschine zu betätigen.

 $31$ 

#### *Operation*

Benutzung

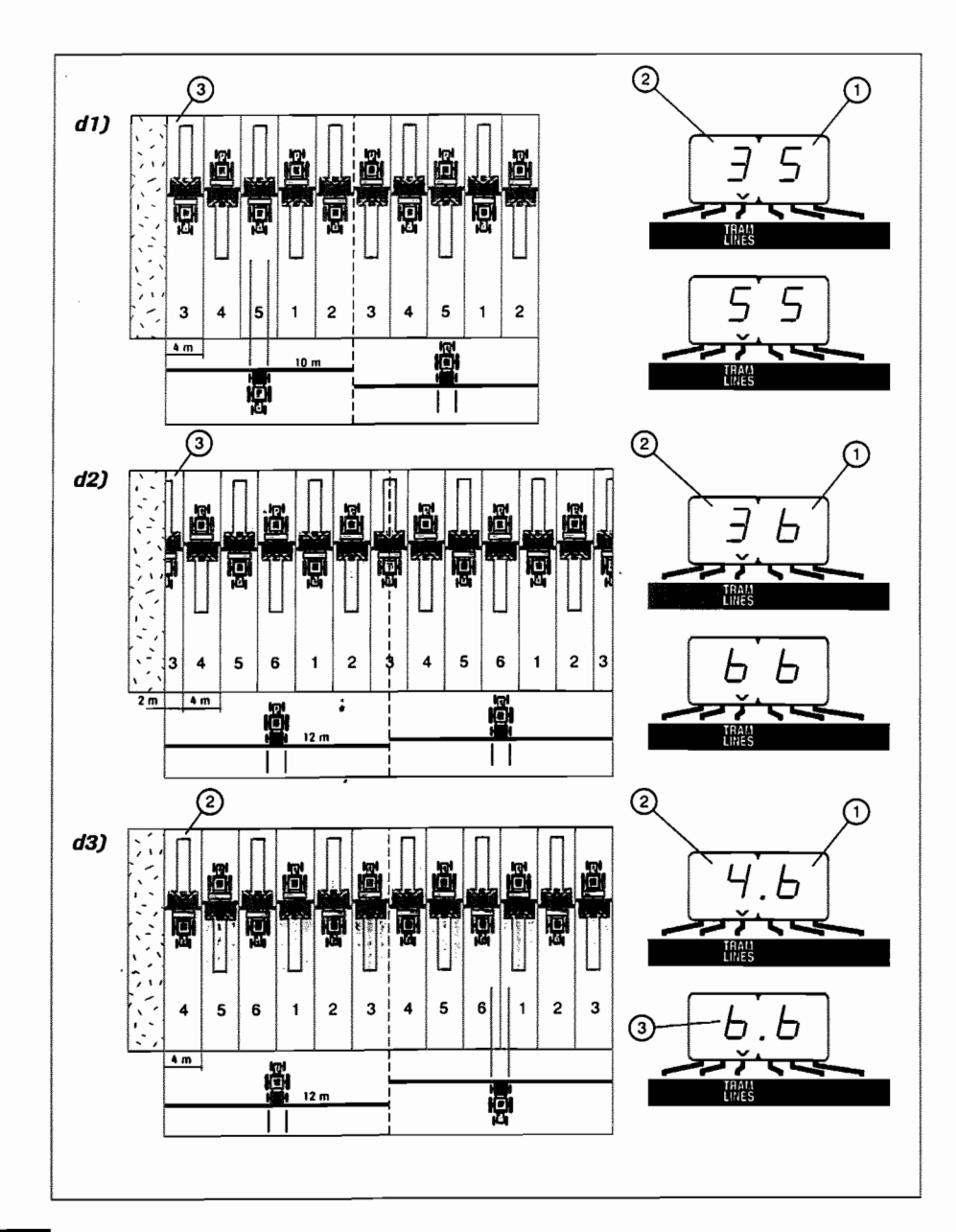

# Utilisation

#### **Operation**

#### Benutzung

- d) Exemples de jalonnaga
	- d1) Marquage au centre du semoir (symétrique) ex : Rampe 20 m semoir 4 m
		- $20 5$  Nombre de passage impair
	- $<sup>1</sup>$  Programmer le boltier sur 5</sup>
	- 2 Mettre le chiffre de comptage sur 3
	- 3 Commencer la parcelle par un passage complet du sernoir A chaque demi-tour, le chiffre de comptage doit avancer jusqu'au 5. Agir sur l'inversion des traceurs hydrauliques avant d'engager le 5ème passage. Le chiffre doit ensuite revenir à 1 pour le passage suivant.
- d2) Marquage au centre du semoir (symétrique) ex: Rampe 24 m semoir 4 m
	- 24 = 6 Nombre de passage pair

#### d) Examples of tramlining

- d1) Marking at the centre of the seed drill (symmetrical) e.g. 20 m boom, 4 m seed drill
	- $20 = 5 Odd number of passes$
	-
- 10 Programme the unit to 5. 2 - Set the count number to 3.
- 3 Begin the plot with a full seed drill pass. At each field end, the count number should increase by 1, up to 5. Invert the hydraulic markers before starting the 5th pass. The number should return to 1 for the next pass.
- d2) Marking at the centre of the seed drill (symmetrical) e.g. 24 m boom, 4 m seed drill
	- $24 = 6$  Even number of passes
	-

#### d) Markierungsbelspiele

- d1) Markierung in Drillmaschinenmitte (symmetrisch) B.: Gestänge 20 m Drillmaschine 4 m
	- 20 = 5 ungerade Fahrtenzahl
	-
- 1 Gehäuse auf 5 programmiem. စ
- Zahl der Fahrtenzählung auf 3 stellen.
- 3 Parzelle mit einer kompletten Fahrt der Drillmaschine<br>beginnen. Bei jedem Wenden muß die Zahl der Fahrtenzählung bis 5 vorrücken. Vor Beginn der 5. Fahrt auf die Umkehrung der hydraufschen Spuranreißer einwirken. Die Zahl muß für die folgende Fahrt auf 1 zurückgehen.
- d2) Markierung in Drillmaschinenmitte (symmetrisch) B.: Gestänge 24 m Drillmaschine 4 m
	- $24 = 6$  Gerade Fahrtenzahl
	-
- Gehäuse auf 6 programmieren

- Programmer le boîtier sur 6

 $^\circledR$ 

℗

 $\circledcirc$ 

 $^\circledR$ 

- Mettre le chiffre de comptage sur 3 - Commencer la parcelle par un 1/2 sernoir (voir manuel du semoir). A chaque demi-tour, le chiffre de comptage doit avancer jusqu'au 6.
- Agir sur l'inversion des traceurs hydrauliques avant d'engager le Gèrne passage. Le chiffre doit ensuite revenir à 1 pour le passage suivant.
- d3) Marquage sur un Aller/Retour du semoir (asymétrique) ex: Rampe 24 m semoir 4 m
	- $24 = 6$  Nombre de passage pair
- Attention au coté du semoir qui jalonne pour débuter la parcelle  $^\circledR$ - Programmer le boitier sur 6
- ග - Mettre le chiffre de comptage sur 4. Commencer la parcelle bordure coté droit.
- ◑ - A chaque demi-tour, le chiffre de comptage doit avancer jusqu'au 6. Agir sur l'inversion des traceurs hydrauliques avant d'engager le 6ème passage. Le chilire doit ensuite revenir à 1 et de nouveau jalonner à ce passage.

#### - Programme the unit to 6.

- ➁ - Set the count number to 3.
- $\bar{0}$ - Commencer la parcelle par un 1/2 semoir (voir manuel du semoir). - Begin the plot with a half seed drill (see drill manual). At each field end, the count number should increase by 1, up to 6. Invert the hydraulic markers before starting the 6th pass. The number should return to 1 for the next pass.
- d3) Marking over an Outward and Retum pass (asymmetrical) e.g. 24 m boom, 4 m seed drill
	-
	- $24 = 6$  Even number of passes

Pay attention to which side of the seed drill is marking when starting the plot.

- $^{\circ}$ - Programme the unit to 6.
- **②** - Set the count number to 4. Start the plot on the right-hand
- $^{\circledR}$ - At each field end, the count number should increase by 1, up to 6. Invert the hydraulic markers before starting the 6th pass. The number should then return to 1 and mark again on this pass.
- ⊕ - Zahl der Fahrtenzählung auf 3 stellen
- ග - Parzelle mit 1/2 Drillmaschine beginnen (vgl. Drillmaschinen- $\circled{3}$ Handbuch). Bei jedem Wenden muß die Zahl der Fahrtenzählung bis 6 vomücken. Vor Beginn der 6. Fahrt auf die Umkehrung der tydraulischen Spuranreißer einwirken. Die Zahl muß für die folgende Fahrt auf 1 zurückgehen.
- d3) Markierung auf einer Hin- und Rückfahrt (asymmetrisch) B.: Rampe 24 m Drillmaschine 4 m
	- 24 = 6 Gerade Fahrtenzahl

Zum Anfang der Parzelle auf die markierende Drillmaschinenseite

- Gehause auf 6 programmieren  $\Omega$
- Zahl der Fahrtenzählung auf 4 stellen. Parzeile am Rand der Ø rechten Seite beginnen
- **3** - Bei jadem Wenden muß die Zahl der Fahrtenzählung bis 6 vorrücken. Vor Beginn der G. Fahrt auf die Umkehrung der hydraulischen Spuranreißer einwirken. Die Zahl muß anschließend auf t zurückgehen und auf dieser Fahrt emeut markieren.

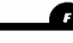

GB

**Operation** 

**Benutzung** 

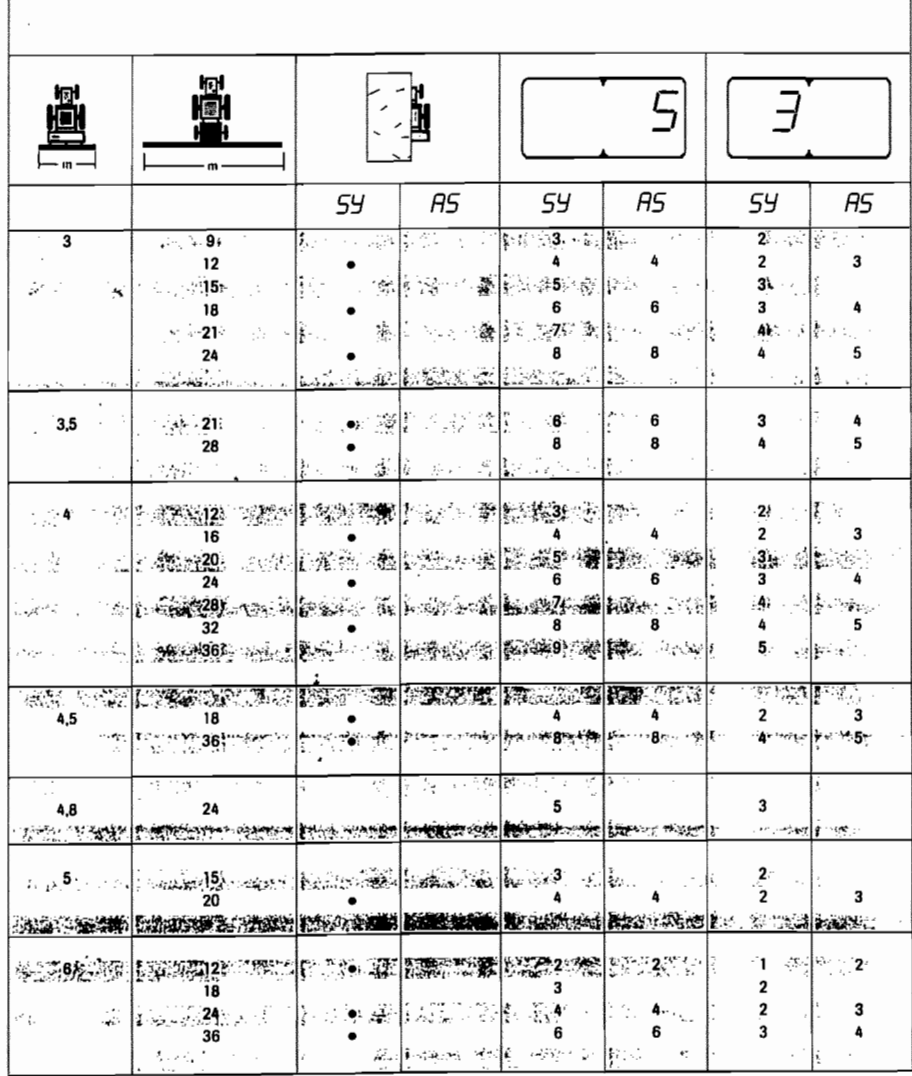

# **Utilisation**

**Operation** 

**Benutzung** 

#### e) Valeurs de programmation:

59 Jalonnage au centre du semoir

RS Jalonnage sur un aller/retour du semoir

#### Remarque:

· Dans le cas d'un jalonnage Asymétrique, vérifier qu'il n'y ait vraiment qu'un coté de la distribution qui se débraye.

· Ne pas oublier de faire correspondre la position des jalonneurs arrières avec les distributions débrayables.

#### e) Programming values

59 Tramlining at the centre of the seed dnill

RS Tramlining over an Outward & Return pass

#### <u> Note</u> :

· In the case of Asymmetrical tramlining, check that the metering devices are only disengaged on one side.

· Do not forget to match the position of the rear markers with the disengaged metering devices.

#### e) Programmierwerte:

59 Markieren in Drillmaschinenmitte

R5 Markieren auf einer Hin- und Rückfahrt der **Drillmaschine** 

#### Anmerkung:

- · Bei asymmetrischern Markieren kontrollieren, ob wirklich nur eine Seite der Verteilung abgeschaltet ist.
- · Nicht vergessen, die Stellung der Vorlaufmarkierer den abgeschalteten Nockenrädern anzupassen.

п.

 $G$ <sub>B</sub>

ø

**Operation** 

Benutzung

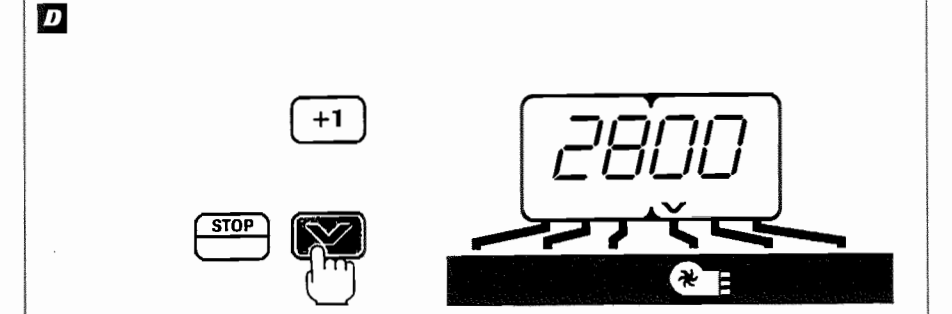

÷

# **Utilisation**

**Operation** 

Benutzung

#### Vitesse de turbine (semoir SPI)

#### a) Utilisation:

Sélectionner la vitesse de rotation de la turbine (lecture Tr/mn)

Cette vitesse doit être comprise entre 1700 et 3500 Tr/mn. En cas de baisse de régime de la turbine, le curseur se place automatiquement sur la fonction et est suivi d'un bip sonore. Le boîtier informe aussi en cas d'un surrégime.

#### Turbine Speed (SPI seed drill)

#### a) Operation :

Select the turbine rotation speed (read-out in rpm)

This speed must be within the range 1700 to 3500 rpm. If the turbine speed drops, the cursor automatically moves to this function, and this is followed by an audible signal, the unit also indicates when the speed is too high.<br>bighal, the unit also indicates when the speed is too

#### Turbinendrehzahl (SPI Drillmaschine)

#### a) Benutzung

Wahi der Turbinendrehzahl (Abiesung U/Min)

Diese Drehzahl muß zwischen 1700 und 3500 U/Min liegen. Bei Sinken der Turbinendrehzahl automatische Stellung des Cursors auf die Funktion gefolgt von einem Geräuschsignal, das Gehäuse meldet ebenfalls eine zu<br>große Drehzahl

٠.

Œ

GB

Đ

# **Operation**

Benutzung

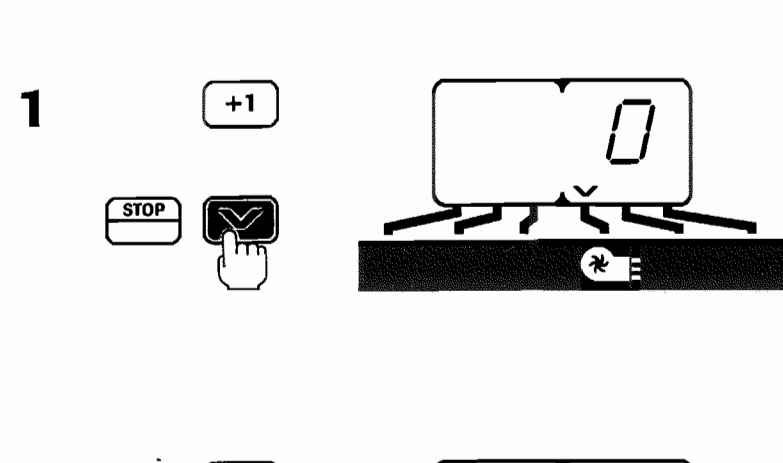

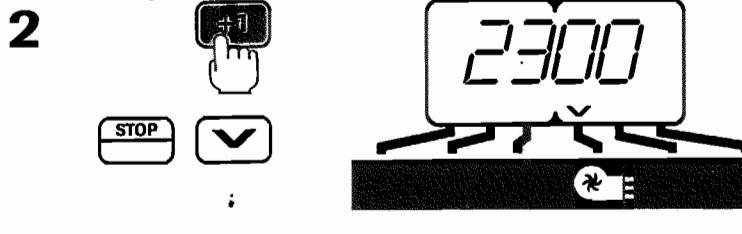

# 3  $\sim$   $\sim$ <u>STOP</u> (ਆ∎

# Utilisation

**Operation** 

Benutzung

b) Programmation

Enregistrement de la valeur minimum de rotation pour l'alarme

- 1) Sélectionner la fonction turbine
- 2) Appuyer et maintenir : La valeur apparait
	- Si elle est correcte relacher
	- Si elle est fausse maintenir appuyé pendant toute la programmation

3) Avec l'autre main

Appuyer pour modifier le chilfre qui clignote. Relacher lorsque le chiffre voulu apparait.

Effectuer la même opération pour les autres chiffres

6

G.

n and a series and a series and a series and a series and a series and a series and a series and a series and a<br>Taxatsus a series and a series and a series and a series and a series and a series and a series and a series a

Valeur : "2300 Tr/mn" en turbine mécanique "1700 Tr/mn" en turbine hydraulique

#### b) Programming

Enregistrement de la valeur minimum de rotation pour l'alarme

- **1) Select the turbine function**
- 2) Press and hold down: the value is displayed
	- If it is correct release
	- Il it is incorrect keep heid down throughout programming
- 3) With your other hand :

Press to modify the figure wich is flashing. Release when the required figure appears.

Repeat this operation for the other figures

Value "2300 Tr/mn" en turbine mécanique "1700 Tr/mn" en turbine hydraulique

Enregistrement de la valeur minimum de rotation pour l'alarme

- 1) Die Turbinenfunktion wählen
- 2) Drücken und heruntergedrückt halten: Der Wert erscheint iosiassen
	- wenn korrekt

b) Programmierung

während der ganzen - wenn falsch Programmierung herunterge drückt lassen

3) Mit der anderen Hand

Drücken um die blinkende Zahl zu ändem. Loslassen wenn die gewünschte Zahl erscheint.

Gleicher Vorgang bei den anderen Zahlen.

Wert "2300 Tr/mn" en turbine mécanique "1700 Tr/mn" en turbine hydraulique

**Operation** 

#### Benutzung

 $\overline{a}$ 

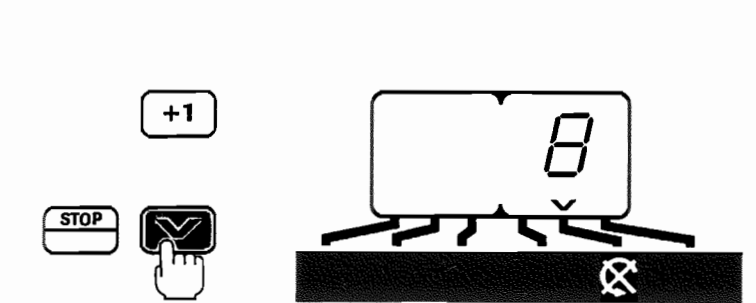

ÿF.

 $\ddotsc$ 

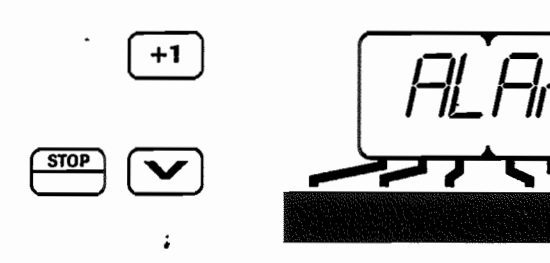

# difisation

# **Operation**

Benutzung

# **Rotation Distribution**

· Utilisation

#### Sélection de la fonction rotation de l'arbre de distribution

Le chiffre indiqué est le nombre d'impulsion lors de la rotation de l'arbre.

En cas de non rotation de l'arbre de distribution, le curseur se place automatiquement sur la fonction, et est suivi d'un bip sonore.

#### Alarme fin de trémie

- · Utilisation:
- Sert à avertir avant la vidange complète de la trémie.

67

**CER** 

 $\mathbf{p}$ 

Le curseur vient se placer sur la fonction. Lécran affiche ALAr et est suivi d'un bip sonore.

#### **El** Distributor rotation

#### · Operation:

Selection of the distributor shaft rotation function

The figure shown is the pulse number when the shaft rotates.

If the distributor shaft is not rotating, the cursor automatically moves onto this function, and this is followed by an audible signal.

#### Hopper empty alarm

#### · Operation:

This issues a warning just before the seed box is completely empty.

The cursor moves onto this function. The screen displays ALAr and the unit produces an audible signal

# G Verteilerdrehung

#### · Benutzuna:

#### Wahi der Drehfunktion der Varteilerweile

Die angezeigte Zahl ist die Impulszahl bei der Wellendrehung. Bei Nichtdrehung der Verteilerwelle automatische Stellung auf die Funktion gefolgt von einem Geräuschsignal.

#### Alarm leerer kasten

#### · Benutzuna.

#### Warnt vor kompletter Entieerung des Kastens.

Der Cursor stellt sich auf die Funktion. Anzeige ALAr auf Bildschirm gefolgt von Geräuschsignal.

# Informations

**Information** 

**Informationen** 

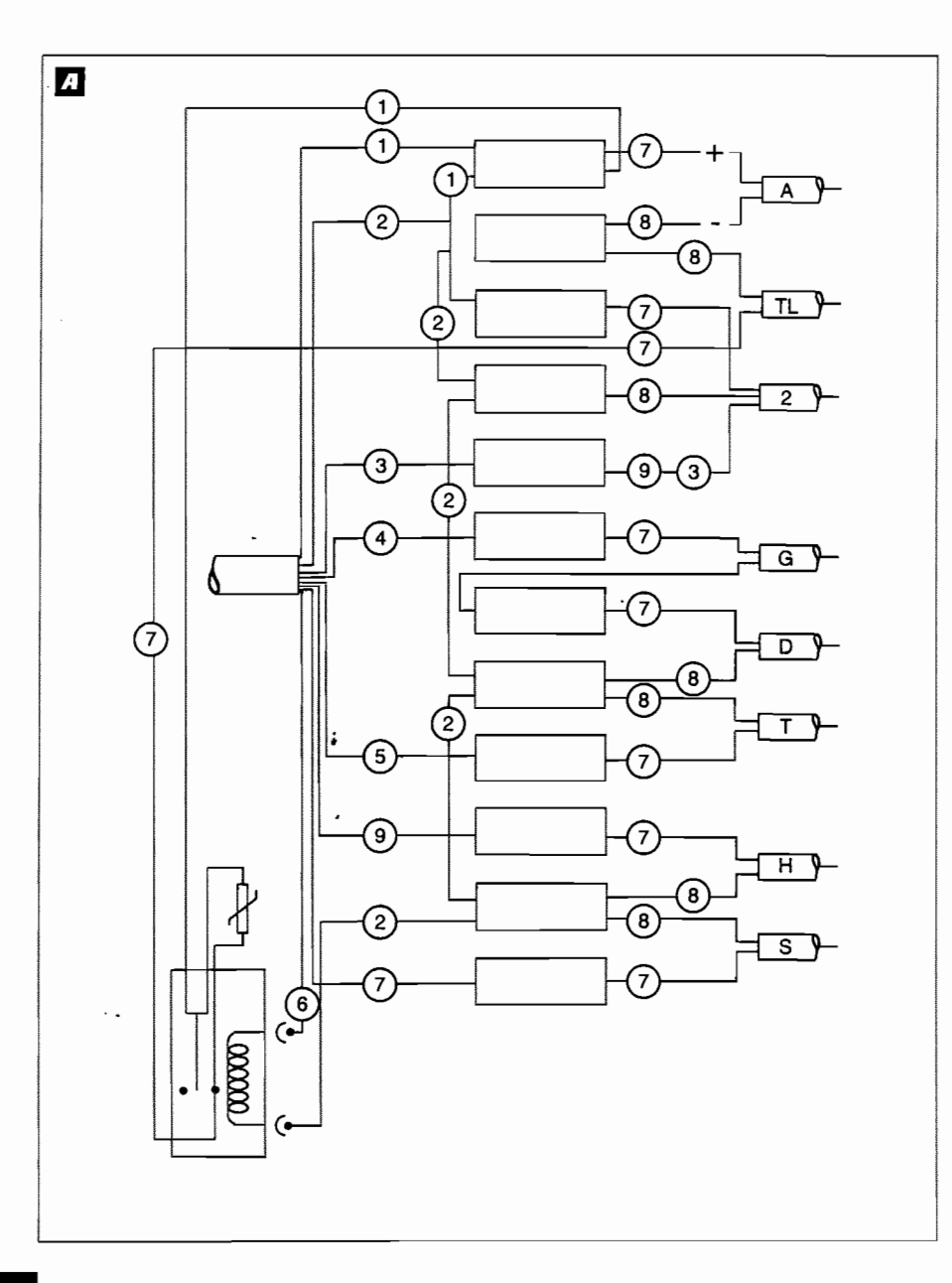

# informations

*Information* 

**Informationen** 

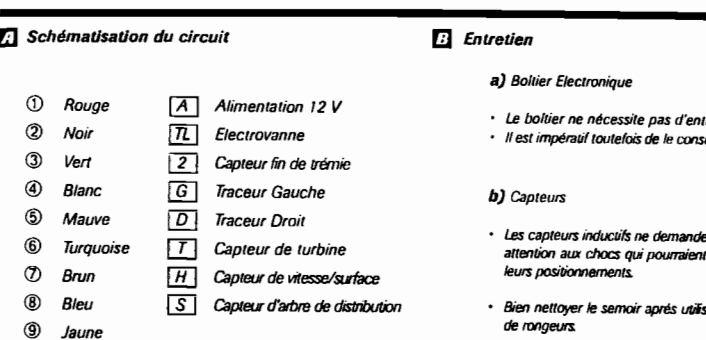

 $\boxed{\overline{L}}$  Solenoid valve

RH marker

Turbine sensor

 $S$  Distribution shaft sensor

A Versorgung 12 V

Sensor leerer Saatkasten

Sensor Geschwindigkeit/Räche

Sensor Nockenradwelle

Linker Spuranreißer

**D** Rechter Spuranreißer

Turbinen-Sensor

 $\sqrt{n}$  Magnetventil

 $\boxed{G}$  *LH marker* 

Hopper empty sensor

Speed/surface area sensor

 $\boxed{2}$ 

 $\overline{D}$ 

 $\boxed{I}$ 

 $H$ 

retien

server dans un lieu sec l'hiver.

 $\epsilon$ 

GB

Đ

3

- ent aucun entretien toutefois I provoquer le déréglage de
- sation pour éviter les dégats

# **Circuit diagram**

Mauve

Brown

Schwarz

 $\circledR$  Blue

Turquoise

 $\circledR$  Red

 $^{\circ}$ Black

 $^\circledR$ Green

 $\circledcirc$ White

 $\circledS$ 

 $^{\circledR}$ 

 $^\circledR$ 

◉ Yellow

 $^\circledR$ Rot

➁

3 Grün

 $^{\circledR}$ Weiß

 $\circledcirc$ Mauve

 $^{\circledR}$ Türkis

 $^\circledR$ Braun

◉ Blau

 $^\circledR$ Gelb

# $\boxed{A}$  12 V power

- a) Electronic control unit · The unit requires no maintenance.
	- · It must however be kept in a dry place in winter.

#### b) Sensors

**B** Maintenance

- · The inductive sensors require no maintenance ; however, care should be taken to avoid subjecting them to shock, since this could upset their positioning.
- · Clean the seed drill thoroughly after use to avoid rodent damage

Schematische Darstellung der Schaltung

 $\boxed{2}$ 

回

 $\Box$ 

 $\overline{H}$ 

 $\sqrt{s}$ 

#### **B** Wartung

#### a) Elektronikgeråt

- · Wartungsfreies Gerät.
- · Im Winter unbedingt trocken lagem.

#### b) Fühler

- · Die Induktionsfühler erfordern keine Wartung, sie jedoch vor Stößen schützen, die sie verstellen könnten.
- · Drillmaschine nach Benutzung zum Schutz vor Nagetieren gut reinigen.

# **Information**

# **Informationen**

# A Remèdes aux problèmes

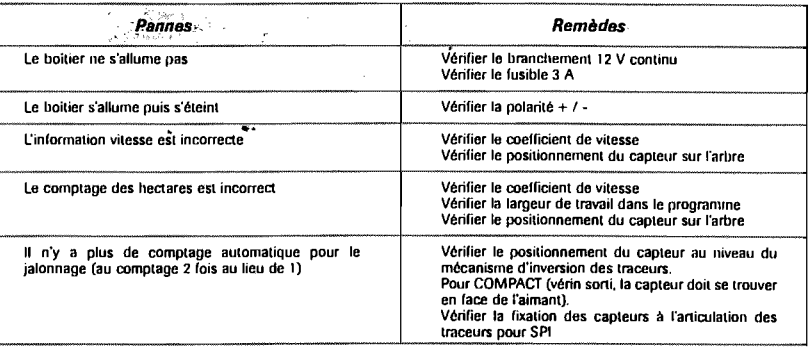

# **Correcting faults**

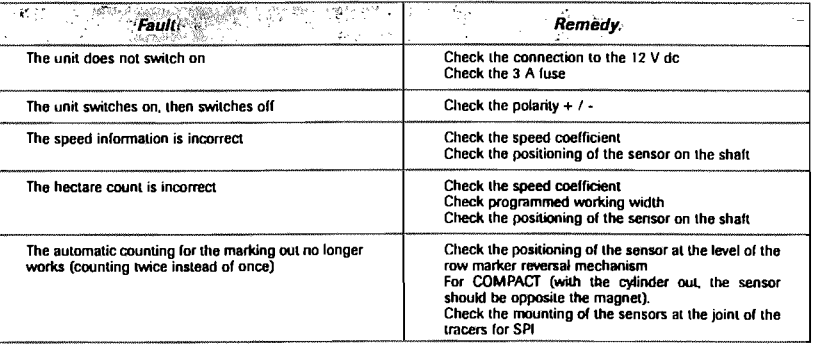

# **B** Störungsabhilfen

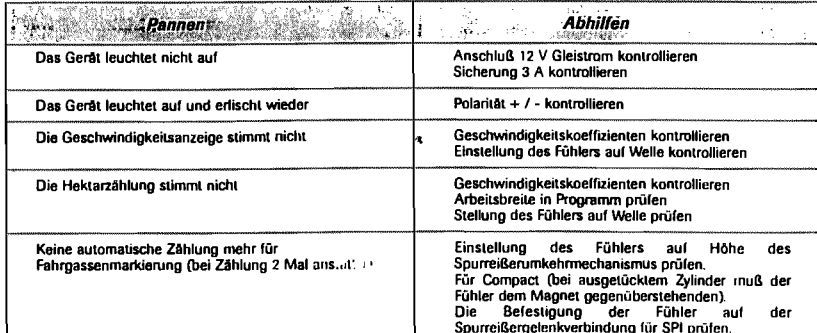

 $\epsilon$ 

œ

Ω